*(Affiliated to Saurashtra University & Gujarat Technological University)*

### $UNIT-3$ **Database Connectivity Using SQLite**

#### **Working with Application Preferences**

Many applications need a lightweight data storage mechanism called shared preferences for storing application state, simple user information, configuration options, and other such information.

Android provides a simple preferences system for storing primitive application data at the Activity level and preferences shared across all of an application's activities.You cannot share preferences outside of the package. Preferences are stored as groups of key/value pairs.The following data types are supported as preference settings:

- 1. Boolean values
- 2. Float values
- 3. Integer values
- 4. Long values
- 5. String values

Preference functionality can be found in the SharedPreferences interface of the android.content package.To add preferences support to your application, you must take the following steps:

- 1. Retrieve an instance of a SharedPreferences object.
- 2. Create a SharedPreferences.Editor to modify preference content.
- 3. Make changes to the preferences using the Editor.
- 4. Commit your changes.

### **Creating Private and Shared Preferences**

Individual activities can have their own private preferences.These preferences are for the specific Activity only and are not shared with other activities within the application.The activity gets only one group of private preferences.

The following code retrieves the activity's private preferences: import android.content.SharedPreferences;

...

SharedPreferences settingsActivity getPreferences(MODE\_PRIVATE);

*(Affiliated to Saurashtra University & Gujarat Technological University)*

### **Searching and Reading Preferences**

Reading preferences is straightforward. Simply retrieve the SharedPreferences instance you want to read.You can check for a preference by name, retrieve strongly typed preferences, and register to listen for changes to the preferences.Following method describes some helpful methods in the SharedPreferences interface.

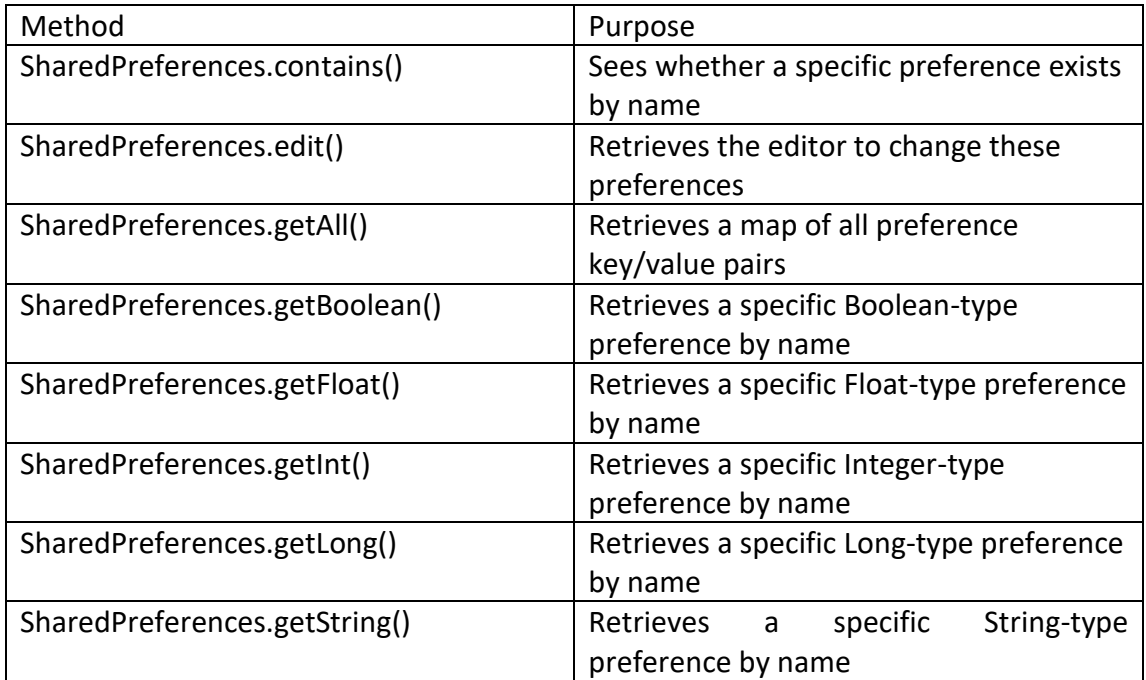

### **Adding, Updating, and Deleting Preferences**

To change preferences, you need to open the preference Editor, make your changes, and commit them.Table 10.2 describes some helpful methods in the SharedPreferences.Editor interface

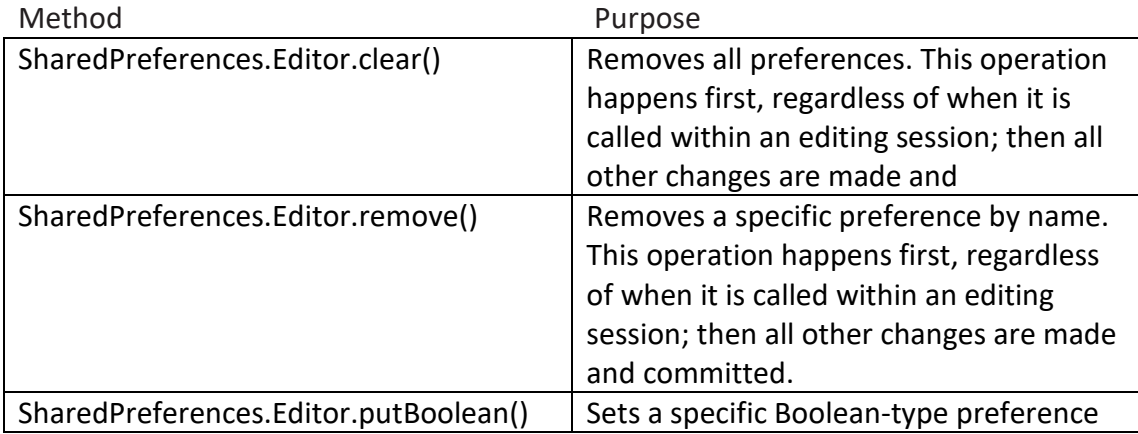

*(Affiliated to Saurashtra University & Gujarat Technological University)*

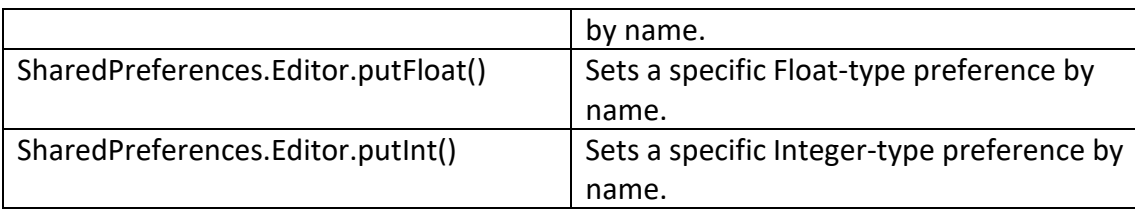

### **Storing Structured Data Using SQLite Databases**

The Android SDK includes a number of useful SQLite database management classes. Many of these classes are found in the android.database.sqlite package. Here you can find utility classes for managing database creation and versioning, database management, and query builder helper classes to help you format proper SQL statements and queries.

The package also includes specialized Cursor objects for iterating query results.You can also find all the specialized exceptions associated with SQLite.

Here we focus on creating databases within our Android applications. For that,we use the built-in SQLite support to programmatically create and use a SQLite database to store.

SQLite is a opensource SQL database that stores data to a text file on a device. Android comes in with built in SQLite database implementation.

SQLite supports all the relational datbase features. In order to access this database, you don't need to establish any kind of connections for it like JDBC,ODBC e.t.c

### **Creating a SQLite Database Instance Using the Application Context**

The simplest way to create a new SQLiteDatabase instance for your application is to use the openOrCreateDatabase() method of your application Context, like this:

1) import android.database.sqlite.SQLiteDatabase;

... SQLiteDatabase mDatabase; mDatabase openOrCreateDatabase( "my sqlite database.db", SQLiteDatabase.CREATE\_IF\_NECESSARY, null);

2)

#### *(Affiliated to Saurashtra University & Gujarat Technological University)*

SQLiteDatabse mydatabase = openOrCreateDatabase("your database name", MODE\_PRIVATE,null);

### **Finding the Application's Database File on the Device File System**

/data/data/com.androidbook.SimpleDatabase/databases/my\_sqlite\_database.db

### **Configuring the SQLite Database Properties**

Now that you have a valid SQLiteDatabase instance, it's time to configure it. Some important database configuration options include version, locale, and the threadsafe locking feature.

import java.util.Locale;

... mDatabase.setLocale(Locale.getDefault()); mDatabase.setLockingEnabled(true);

mDatabase.setVersion(1);

### **Creating Tables and Other SQLite Schema Objects**

Creating tables and other SQLite schema objects is as simple as forming proper SQLite statements and executing them.The following is a valid CREATE TABLE SQL statement.

This statement creates a table called tbl\_authors.The table has three fields: a unique id

number, which auto-increments with each record and acts as our primary key, and firstname and lastname text fields:

1) CREATE TABLE tbl\_authors ( id INTEGER PRIMARY KEY AUTOINCREMENT, firstname TEXT, lastname TEXT);

encapsulate this CREATE TABLE SQL statement in a static final String variable (called CREATE\_AUTHOR\_TABLE) and then execute it on your database using the execSQL() method:

mDatabase.execSQL(CREATE\_AUTHOR\_TABLE);

*(Affiliated to Saurashtra University & Gujarat Technological University)*

2)

mydatabase.execSQL("CREATE TABLE IF NOT EXISTS TutorialsPoint(Username VARCHAR,Password VARCHAR);"); mydatabase.execSQL("INSERT INTO TutorialsPoint VALUES('admin','admin');");

#### **execSQL(String sql Object[] bindArgs)**

This method not only insert data but also used to update or modify already existing data in database using bind arguments

### **Creating and updating database with SQLiteOpenHelper**

To create and upgrade a database in your Android application you create a subclass of the SQLiteOpenHelper class. In the constructor of your subclass you call the super() method of SQLiteOpenHelper, specifying the database name and the current database version.

In this class you need to override the following methods to create and update your database.

- onCreate() is called by the framework, if the database is accessed but not yet created.
- onUpgrade() called, if the database version is increased in your application code. This method allows you to update an existing database schema or to drop the existing database and recreate it via the onCreate() method.

Both methods receive an SQLiteDatabase object as parameter which is the Java representation of the database.

The SQLiteOpenHelper class provides the getReadableDatabase() and getWriteableDatabase() methods to get access to an SQLiteDatabase object; either in read or write mode.

The database tables should use the identifier id for the primary key of the table. Several Android functions rely on this standard.

### **SQLiteDatabase**

SQLiteDatabase is the base class for working with a SQLite database in Android and provides methods to open, query, update and close the database.

More specifically SQLiteDatabase provides the insert(), update() and delete() methods.

*(Affiliated to Saurashtra University & Gujarat Technological University)*

In addition it provides the execSQL() method, which allows to execute an SQL statement directly.

The object ContentValues allows to define key/values. The *key* represents the table column identifier and the *value* represents the content for the table record in this column. ContentValues can be used for inserts and updates of database entries.

Queries can be created via the rawQuery() and query() methods or via the SQLiteQueryBuilder class .

rawQuery() directly accepts an SQL select statement as input.

query() provides a structured interface for specifying the SQL query.

SQLiteQueryBuilder is a convenience class that helps to build SQL queries.

### **Inserting Records**

We use the insert() method to add new data to our tables.We use the ContentValues object to pair the column names to the column values for the record we want to insert.

For example, here we insert a record into tbl authors for J.K. Rowling: import android.content.ContentValues;

```
...
```
ContentValues values new ContentValues();

values.put("firstname", "J.K.");

values.put("lastname", "Rowling");

long newAuthorID mDatabase.insert("tbl\_authors", null, values);

The insert() method returns the id of the newly created record.We use this author id

to create book records for this author.

The addContact() method accepts Contact object as parameter. We need to build ContentValues parameters using Contact object. Once we inserted data in database we need to close the database connection.

```
addContact()
     // Adding new contact
public void addContact(Contact contact) {
     SQLiteDatabase db = this.getWritableDatabase();
     ContentValues values = new ContentValues();
     values.put(KEY_NAME, contact.getName()); // Contact 
Name
    values.put(KEY_PH_NO, contact.getPhoneNumber()); //
Contact Phone Number
     // Inserting Row
    db.insert(TABLE CONTACTS, null, values);
     db.close(); // Closing database connection
}
```
*(Affiliated to Saurashtra University & Gujarat Technological University)*

### **Updating Records**

You can modify records in the database using the update() method.The update() method takes four arguments:

- $\checkmark$  The table to update records
- $\checkmark$  A ContentValues object with the modified fields to update
- $\checkmark$  An optional WHERE clause, in which ? identifies a WHERE clause argument
- $\checkmark$  An array of WHERE clause arguments, each of which is substituted in place of the ?'s from the second parameter

Passing null to the WHERE clause modifies all records within the table, which can be useful for making sweeping changes to your database.

Most of the time, we want to modify individual records by their unique identifier. The following function takes two parameters: an updated book title and a bookId.We find the record in the table called tbl books that corresponds with the id and update that book's title. Again, we use the ContentValues object to bind our column names to our data values:

public void updateBookTitle(Integer bookId, String newtitle) {

ContentValues values new ContentValues();

values.put("title", newtitle);

mDatabase.update("tbl\_books",

values, "id ?", new String[] { bookId.toString() });

}

Because we are not updating the other fields,we do not need to include them in the

 $\checkmark$  ContentValues object. We include only the title field because it is the only field we change.

updateContact() will update single contact in database. This method accepts Contact class object as parameter.

```
updateContact()
     // Updating single contact
public int updateContact(Contact contact) {
    SQLiteDatabase db = this.getWritebleDatabase();
     ContentValues values = new ContentValues();
    values.put(KEY_NAME, contact.getName());
    values.put(KEY_PH_NO, contact.getPhoneNumber());
     // updating row
    return db.update(TABLE_CONTACTS, values, KEY_ID + " =
?",
             new String[] { String.valueOf(contact.getID()) 
});
}
```
*(Affiliated to Saurashtra University & Gujarat Technological University)*

### **Deleting Records**

You can remove records from the database using the remove() method.The remove() method takes three arguments:

- $\checkmark$  The table to delete the record from
- $\checkmark$  An optional WHERE clause, in which ? identifies a WHERE clause argument
- $\checkmark$  An array of WHERE clause arguments, each of which is substituted in place of the ?'s from the second parameter

Passing null to the WHERE clause deletes all records within the table. For example, this function call deletes all records within the table called tbl authors:

mDatabase.delete("tbl\_authors", null, null);

Most of the time, though,we want to delete individual records by their unique identifiers.

The following function takes a parameter bookId and deletes the record corresponding to that unique id (primary key) within the table called tbl\_books:

public void deleteBook(Integer bookId) { mDatabase.delete("tbl\_books", "id ?", new String[] { bookId.toString() });

}

deleteContact() will delete single contact from database.

```
deleteContact()
     // Deleting single contact
public void deleteContact(Contact contact) {
    SQLiteDatabase db = this.getWritebleDatabase();
    db.delete(TABLE CONTACTS, KEY ID + " = ?",
             new String[] { String.valueOf(contact.getID()) 
});
     db.close();
}
```
#### **Working with Transactions**

Often you have multiple database operations you want to happen all together or not at all.

You can use SQL Transactions to group operations together; if any of the operations fails, you can handle the error and either recover or roll back all operations. If the operations all succeed, you can then commit them. Here we have the basic structure for a transaction:

mDatabase.beginTransaction();

*(Affiliated to Saurashtra University & Gujarat Technological University)*

try {

// Insert some records, updated others, delete a few // Do whatever you need to do as a unit, then commit it mDatabase.setTransactionSuccessful(); } catch (Exception e) { // Transaction failed. Failed! Do something here. // It's up to you. } finally { mDatabase.endTransaction();

}

#### **Working with Cursors**

When results are returned from a SQL query, you often access them using a Cursor found in the android.database.Cursor class. Cursor objects are rather like file pointers; they allow random access to query results.

You can think of query results as a table, in which each row corresponds to a returned

record.The Cursor object includes helpful methods for determining how many results were returned by the query the Cursor represents and methods for determining the column names (fields) for each returned record.The columns in the query results are defined by the query, not necessarily by the database columns.These might include calculated columns, column aliases, and composite columns.

Cursor objects are generally kept around for a time. If you do something simple (such as get a count of records or in cases when you know you retrieved only a single simple record), you can execute your query and quickly extract what you need; don't forget to close the Cursor when you're done, as shown here:

// SIMPLE QUERY: select \* from tbl\_books

Cursor c mDatabase.query("tbl books",null,null,null,null,null,null); // Do something quick with the Cursor here...

c.close();

The following method getContact() will read single contact row. It accepts id as parameter and will return the matched row from the database.

```
getContact()
     // Getting single contact
public Contact getContact(int id) {
     SQLiteDatabase db = this.getReadableDatabase();
     Cursor cursor = db.query(TABLE_CONTACTS, new String[] 
{ KEY_ID,
            KEY NAME, KEY PH NO }, KEY ID + "=?",
             new String[] { String.valueOf(id) }, null, 
null, null, null);
```
*(Affiliated to Saurashtra University & Gujarat Technological University)*

```
 if (cursor != null)
         cursor.moveToFirst();
    Contact contact = newContact(Integer.parseInt(cursor.getString(0)),
             cursor.getString(1), cursor.getString(2));
     // return contact
     return contact;
}
```
### **Executing Simple Queries**

Your first stop for database queries should be the query() methods available in the SQLiteDatabase class.This method queries the database and returns any results as in a

Cursor object

return database.query(DATABASE\_TABLE,

new String[] { KEY\_ROWID, KEY\_CATEGORY, KEY\_SUMMARY, KEY\_DESCRIPTION },

null, null, null, null, null);

### **Parameters of the query() method**

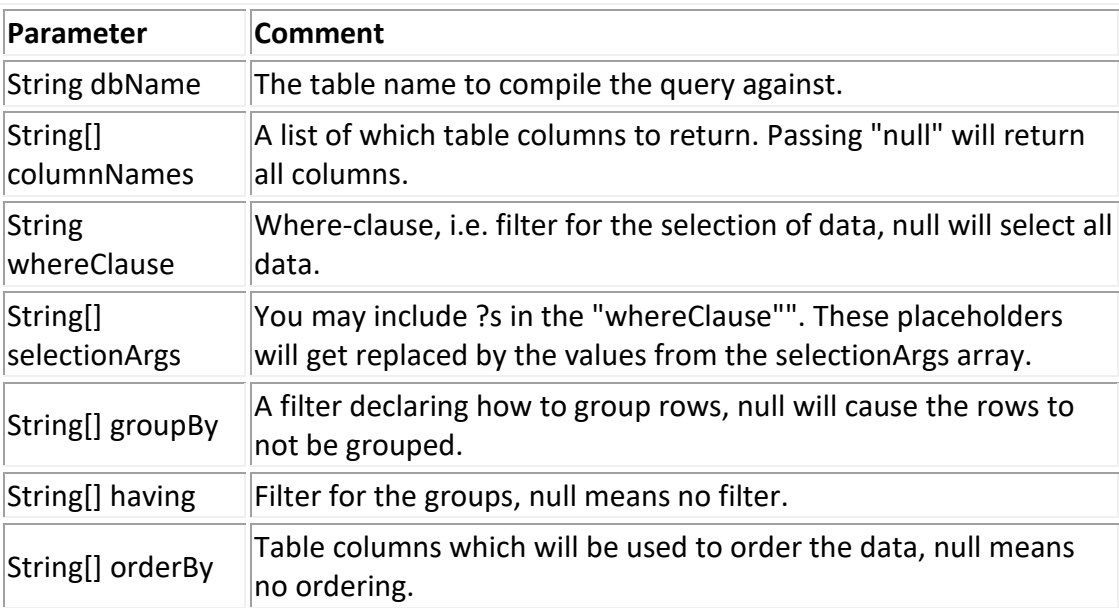

*(Affiliated to Saurashtra University & Gujarat Technological University)*

1)

we called the query() method with only one parameter set to the table name.

Cursor c mDatabase.query("tbl books",null,null,null,null,null);

This is equivalent to the SQL query

2)

SELECT \* FROM tbl books;

Add a WHERE clause to your query, so you can retrieve one record at a time:

Cursor c mDatabase.query("tbl books", null, "id ?", new String[]{"9"}, null, null, null);

This is equivalent to the SQL query

SELECT \* tbl books WHERE id 9;

3)

For example,

if you need only the titles of each book in the book table, you might use the following

call to the query() method:

String asColumnsToReturn[] { "title", "id" }; String strSortOrder "title ASC"; Cursor c mDatabase.query("tbl books", asColumnsToReturn, null, null, null, null, strSortOrder);

This is equivalent to the SQL query

SELECT title, id FROM tbl\_books ORDER BY title ASC;

### **Deleting Tables and Other SQLite Objects**

You delete tables and other SQLite objects in exactly the same way you create them. Format the appropriate SQLite statements and execute them. For example, to drop our tables and triggers,we can execute three SQL statements:

mDatabase.execSQL("DROP TABLE tbl\_books;"); mDatabase.execSQL("DROP TABLE tbl\_authors;");

*(Affiliated to Saurashtra University & Gujarat Technological University)*

mDatabase.execSQL("DROP TRIGGER IF EXISTS fk\_insert\_book;");

### **Keeping Track of Database Field Names**

To make a class to encapsulate your database schema in a class, such as PetDatabase, shown here:

import android.provider.BaseColumns; public final class PetDatabase { private PetDatabase() {} public static final class Pets implements BaseColumns { private Pets()  $\{\}$ public static final String PETS\_TABLE\_NAME "table\_pets"; public static final String PET\_NAME "pet\_name"; public static final String PET\_TYPE\_ID "pet\_type\_id"; public static final String DEFAULT\_SORT\_ORDER "pet\_name ASC"; } public static final class PetType implements BaseColumns { private PetType() {} public static final String PETTYPE\_TABLE\_NAME "table\_pettypes"; public static final String PET\_TYPE\_NAME "pet\_type"; public static final String DEFAULT\_SORT\_ORDER "pet\_type ASC"; }

}

### **Extending the SQLiteOpenHelper Class**

To extend the SQLiteOpenHelper class, we must implement several important methods, which help manage the database versioning.The methods to override are onCreate() , onUpgrade(), and onOpen().We use our newly defined PetDatabase class to generate appropriate SQL statements, as shown here:

import android.content.Context; import android.database.sqlite.SQLiteDatabase; import android.database.sqlite.SQLiteOpenHelper; import com.androidbook.PetTracker.PetDatabase.PetType; import com.androidbook.PetTracker.PetDatabase.Pets;

class PetTrackerDatabaseHelper extends SQLiteOpenHelper {

private static final String DATABASE\_NAME "pet\_tracker.db"; private static final int DATABASE\_VERSION 1; PetTrackerDatabaseHelper(Context context) {

*(Affiliated to Saurashtra University & Gujarat Technological University)*

```
super(context, DATABASE_NAME, null, DATABASE_VERSION);
}
@Override
public void onCreate(SQLiteDatabase db) {
db.execSQL("CREATE TABLE " +PetType.PETTYPE_TABLE_NAME+" ("
+ PetType. ID + " INTEGER PRIMARY KEY AUTOINCREMENT ,"
+ PetType.PET_TYPE_NAME + "TEXT"
(+ ");");
db.execSQL("CREATE TABLE " + Pets.PETS_TABLE_NAME + " ("
+ Pets._ID + " INTEGER PRIMARY KEY AUTOINCREMENT ,"
+ Pets.PET_NAME + " TEXT,"
+ Pets.PET_TYPE_ID + " INTEGER" // FK to pet type table
(+ ");");
}
@Override
public void onUpgrade(SQLiteDatabase db, int oldVersion,
int newVersion){
// Housekeeping here.
// Implement how "move" your application data
// during an upgrade of schema versions
// Move or delete data as required. Your call.
}
@Override
public void onOpen(SQLiteDatabase db) {
super.onOpen(db);
}
```
}

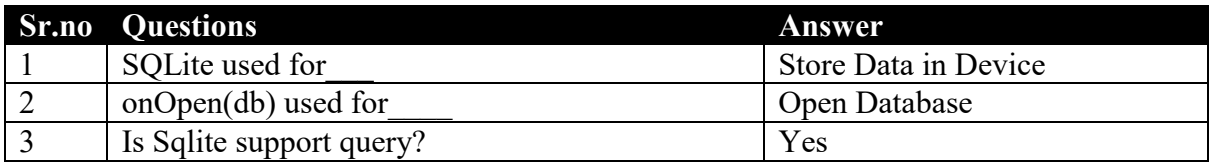

*(Affiliated to Saurashtra University & Gujarat Technological University)*

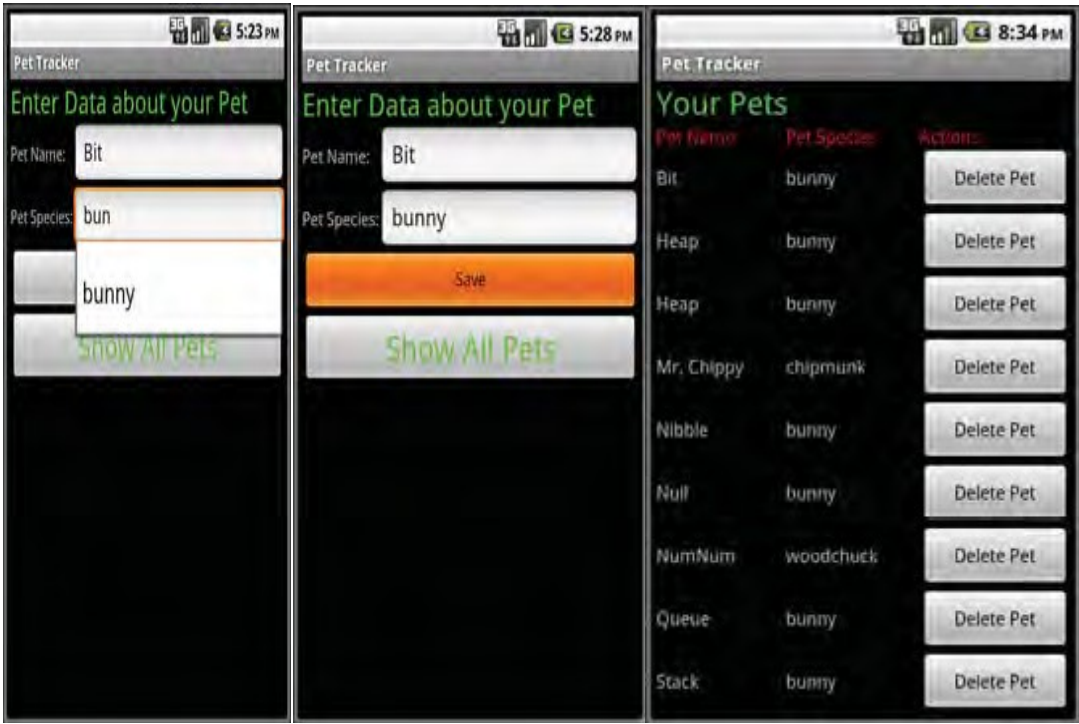

#### **Content provider with example**

**I**n Android security model, one application cannot directly access (read/write) other application's data. Every application has its own id data directory and own protected memory area.

Content provider is the best way to share data across applications. Content provider is a set of data wrapped up in a custom API to read and write. Applications/Processes have to register themselves as a provider of data. Other applications can request Android to read/write that data through a fixed API. Content provider API adheres to CRUD principle.

Examples for content provider are Contacts-that exposes user information to other applications, Media store-Allows other applications to access,store media files.

*(Affiliated to Saurashtra University & Gujarat Technological University)*

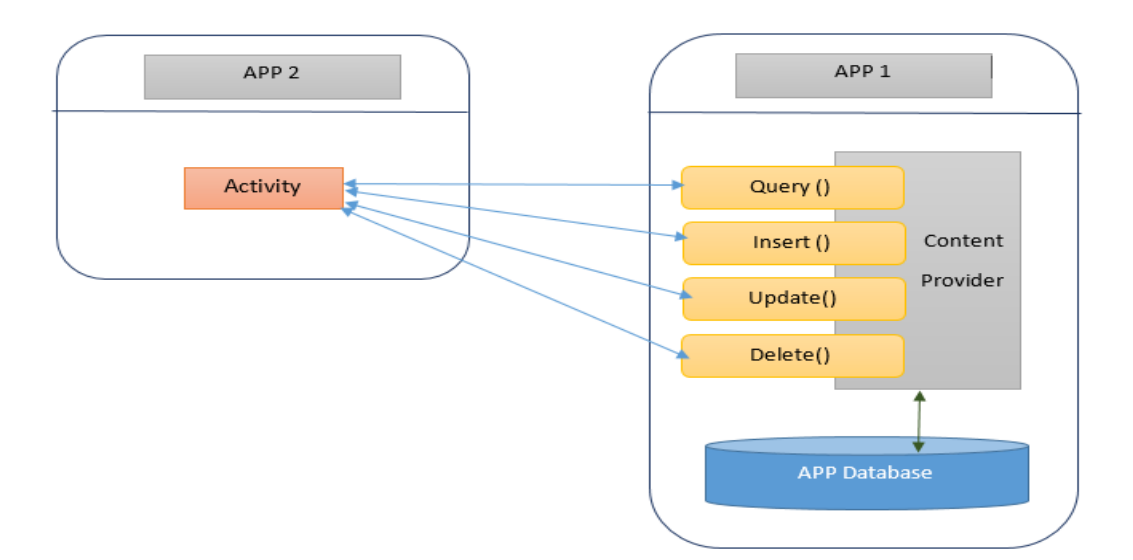

Above diagram shows how content provider works. App 1 stores its data in its own database and provides a provider. App 2 communicates with the provider to access App 1's data.

Content providers are simple interfaces which uses standard insert(), query(), update(), delete() methods to access application data. So it is easy to implement a content provider.

A special URI starting with *content://* will be assigned to each content providers and that will be recognized across applications.

#### **Writing a content provider:**

The ContentProvider class is the central component of a content provider. To create a content provider we have to

- 1.Create sub class for ContentProvider.
- 2. Define content URI
- 3. Implement all the unimplemented methods. insert(), update(), query(), delete(), getType().
- 4. Declare the content provider in AndroidManifest.xml

*(Affiliated to Saurashtra University & Gujarat Technological University)*

### **Defining URI:**

Content provider URI consists of four parts.

#### content://authority/path/id

**content://** All the content provider URIs should start with this value **'authority'** is Java namespace of the content provider implementation. (fully qualified Java package name)

**'path'** is the virtual directory within the provider that identifies the kind of data being requested.

**'id'** is optional part that specifies the primary key of a record being requested. We can omit this part to request all records.

#### **Adding new records:**

We need to override insert() method of the ContentProvider to insert new record to the database via content provider. The caller method will have to specify the content provider URI and the values to be inserted without the ID. Successful insert operation will return the URI value with the newly inserted ID. For example: If we insert a new record to the content provider content://com.example/sample

the insert method will return content://com.example/sample/1

### **Updating records:**

To update one or more records via content provider we need to specify the content provider URI. update() method of the ContentProvider is used to update records. We have to specify the ID of the record to update a single record. To update multiple records, we have to specify 'selection' parameter to indicate which rows are to be changed.

This method will return the number of rows updated.

#### **Deleting records:**

Deleting one or more records is similar to update process. We need to specify either ID or 'selection' to delete records. delete() method of the ContentProvider will return the number of records deleted.

#### **Querying the content provider:**

To query the data via content provider we orverride query() method of ContentProvider. This method has many parameters. We can specify list columns to

#### *(Affiliated to Saurashtra University & Gujarat Technological University)*

put into the result cursor using 'projection' parameter. We can specify 'selection' criteria. We can specify 'sortOrder' too.

If we do not specify projection, all the columns will be included in the result cursor. If we do not specify sortOrder the provider will choose its own sort order.

### **getType() method:**

This method is used handle requests for the MIME type of the data at the given URI. We use either vnd.android.cursor.item or vnd.android.cursor.dir/ vnd.android.cursor.item is used to represent specific item. Another one is used to specify all items.

#### **Registering the provider in AndroidManifest.xml**

As with any other major parts of Android application, we have to register the content providers too in the AndroidManifest.xml. <provider> element is used to register the content providers. <application> is its parent element.

```
<provider
    android:name=".MyProvider" 
android:authorities="com.example.contentproviderexample.M
yProvider">
</provider>
```
Here authorities is the URI authority to access the content provider. Typically this will be the fully qualified name of the content provider class.

 A content provider is implemented as a subclass of **ContentProvider** class and must implement a standard set of APIs that enable other applications to perform transactions.

```
public class MyContentProvider extends ContentProvider {
```
}

- **onCreate()** This method is called when the provider is started.
- **query()** This method receives a request from a client. The result is returned as a Cursor object.
- **insert()**This method inserts a new record into the content provider.
- **delete()** This method deletes an existing record from the content provider.
- **update()** This method updates an existing record from the content provider.
- **getType()** This method returns the MIME type of the data at the given URI.

*(Affiliated to Saurashtra University & Gujarat Technological University)*

### **Content URIs**

<prefix>://<authority>/<data\_type>/<id>

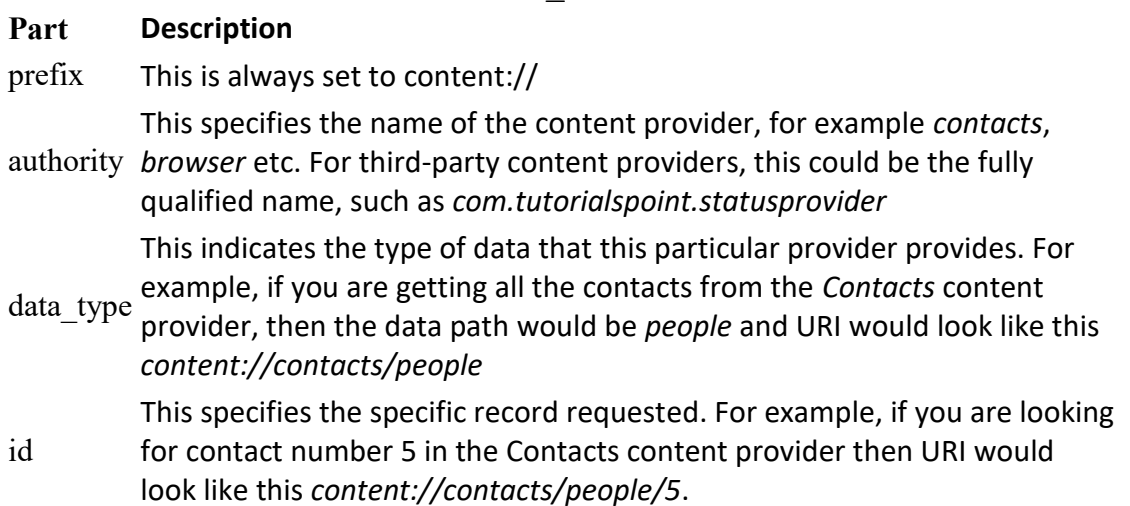

### **Sample application:**

In this sample, we are going to create two application. First application will share its data through content provider and the second application will access the data.

### **1. Application 'MyProvider'**

This application will create a content provider and share its data. This uses SQLite database 'mydb'. It has a table called 'names'. The table names have two columns id,name.

The URI of this content provider is content://com.example.contentproviderexample.MyProvider/cte We have layout to insert new records to the database table.

*(Affiliated to Saurashtra University & Gujarat Technological University)*

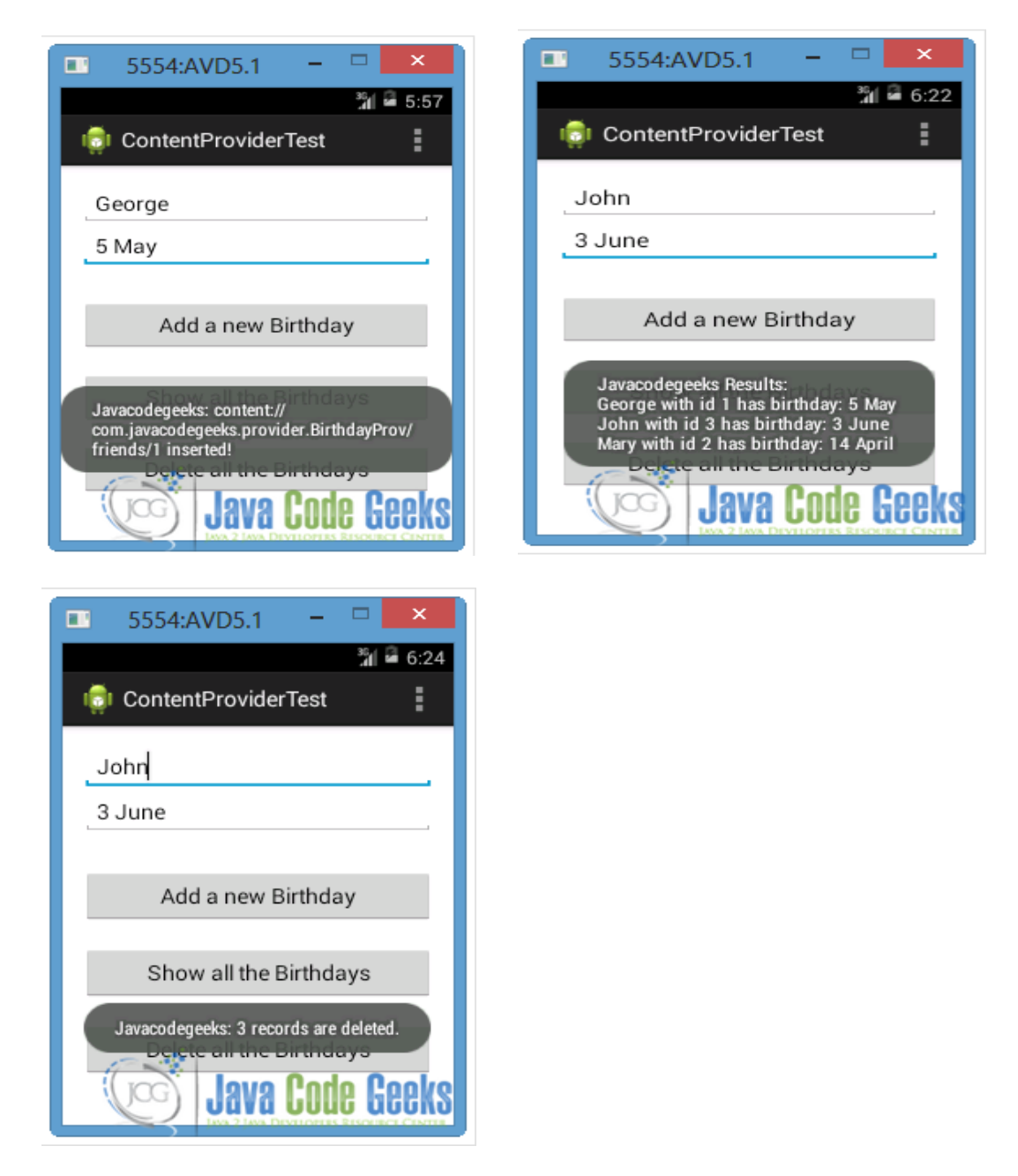

### **Code**

1) Open res/values/strings.xml file to the "strings.xml" tab and paste the following code.

```
<?xml version="1.0" encoding="utf-8"?>
<resources>
     <string name="hello">Hello World, 
Contentex3Activity!</string>
```
<string name=*"app\_name"*>ContentProviderTest</string>

*(Affiliated to Saurashtra University & Gujarat Technological University)*

```
 <string name="action_settings">Settings</string>
 <string name="birthday">Birthday</string>
 <string name="name">Name</string>
 <string name="add">Add a new Birthday</string>
 <string name="show">Show all Birthdays</string>
 <string name="delete">Delete all Birthdays</string>
 <dimen name="activity_vertical_margin">12pt</dimen>
 <dimen name="activity_horizontal_margin">12pt</dimen>
 <string name="BirthProvider">BirthProvider</string>
```

```
</resources>
```
#### 2) Main.xml

```
<?xml version="1.0" encoding="utf-8"?>
<RelativeLayout
xmlns:android="http://schemas.android.com/apk/res/android
"
```
 xmlns:tools=*"http://schemas.android.com/tools"* android:layout\_width=*"wrap\_content"* android:layout\_height=*"wrap\_content"*

```
android:paddingBottom="@dimen/activity_vertical_margin"
```
android:paddingLeft=*"@dimen/activity\_horizontal\_margin"*

android:paddingRight=*"@dimen/activity\_horizontal\_margin"*

android:paddingTop=*"@dimen/activity\_vertical\_margin"* tools:context=*".MainActivity"* >

```
 <EditText
```
 android:id=*"@+id/name"* android:layout\_width=*"fill\_parent"* android:layout\_height=*"wrap\_content"* android:ems=*"10"* android:hint=*"@string/name"* />

```
 <EditText
```

```
 android:id="@+id/birthday"
      android:layout_width="fill_parent"
 android:layout_height="wrap_content"
      android:layout_alignLeft="@+id/name"
      android:layout_below="@+id/name"
      android:ems="10"
      android:hint="@string/birthday" />
```
<Button

*(Affiliated to Saurashtra University & Gujarat Technological University)*

 android:id=*"@+id/btnAdd"* android:layout\_width=*"fill\_parent"* android:layout\_height=*"wrap\_content"* android:onClick=*"addBirthday"* android:layout\_alignLeft=*"@+id/birthday"* android:layout\_below=*"@+id/birthday"* android:layout\_marginTop=*"30dp"* android:text=*"@string/add"* />

#### <Button

 android:id=*"@+id/btnShow"* android:layout\_width=*"fill\_parent"* android:layout\_height=*"wrap\_content"* android:layout\_alignLeft=*"@+id/btnAdd"* android:layout\_below=*"@+id/btnAdd"* android:layout\_marginTop=*"20dp"* android:onClick=*"showAllBirthdays"* android:text=*"@string/show"* />

#### <Button

 android:id=*"@+id/btnDelete"* android:layout\_width=*"fill\_parent"* android:layout\_height=*"wrap\_content"* android:layout\_below=*"@+id/btnShow"* android:layout\_alignLeft=*"@+id/btnShow"* android:layout\_marginTop=*"20dp"* android:onClick=*"deleteAllBirthdays"* android:text=*"@string/delete"* />

#### </RelativeLayout>

3) Right click to com.androidbook.contentex3 package  $\rightarrow$  New  $\rightarrow$  Class. Specify the name for the new Class and the package you want to put it. We will name it BirthProvider and we will put it in the same package as the MainActivity.java file.

*(Affiliated to Saurashtra University & Gujarat Technological University)*

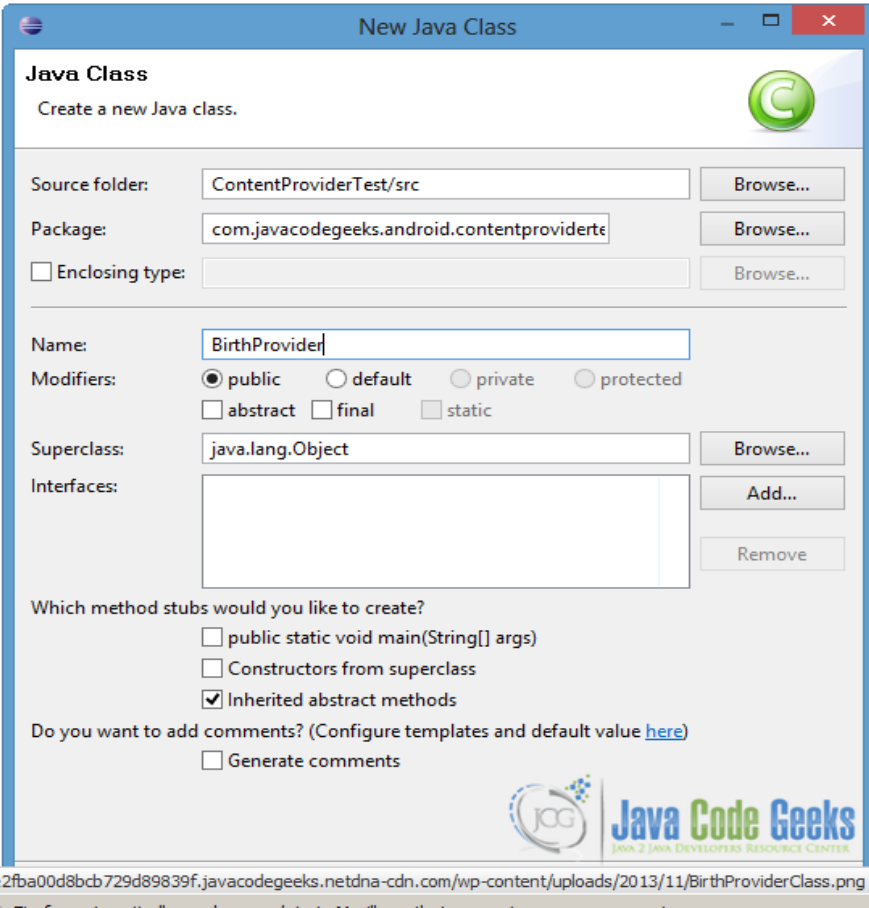

BirthProvider is a subclass of [ContentProvider](http://developer.android.com/reference/android/content/ContentProvider.html) and in order to identify the data in the provider we should use [Content URI](http://developer.android.com/reference/android/content/ContentUris.html)s. A Content URI has the following format:

#### 1 [content://<a](content://%3C/)uthority>/<path>

At the <authority> part we specify the name of the provider (in our occasion is the com.javacodegeeks.provider.Birthday, as you can see in the code below) and the <path> part points to the table. If a specific record is requested, we will add the <id> of that record at the end of the Content URI.

As we already mentioned we are going to use SQLite database, so in order to create and manage it we will use [SQLiteOpenHelper.](http://developer.android.com/reference/android/database/sqlite/SQLiteOpenHelper.html) Also, w[e](http://developer.android.com/reference/android/content/UriMatcher.html) are going to use the [UriMatcher](http://developer.android.com/reference/android/content/UriMatcher.html) Class, which maps the content URIs with particular patterns. That will help us to choose the desired action for an incoming content URI.

In addition, we want our content provider to work properly so we need to override the functions onCreate(), query(), insert(), update(), delete(), getType(). To learn more about these functions, you can visit the [ContentProvider Class Overview.](http://developer.android.com/reference/android/content/ContentProvider.html)

*(Affiliated to Saurashtra University & Gujarat Technological University)*

Open src/com.javacodegeeks.android.contentprovidertest/Bir thProvider.java and paste the following code:

```
package com.androidbook.contentex3;
import java.util.HashMap;
import android.content.ContentProvider;
import android.content.ContentUris;
import android.content.ContentValues;
import android.content.Context;
import android.content.UriMatcher;
import android.database.Cursor;
import android.database.SQLException;
import android.database.sqlite.SQLiteDatabase;
import android.database.sqlite.SQLiteDatabase.CursorFactory;
import android.database.sqlite.SQLiteOpenHelper;
import android.database.sqlite.SQLiteQueryBuilder;
import android.net.Uri;
import android.text.TextUtils;
import android.util.Log;
public class BirthProvider extends ContentProvider{
     // fields for my content provide
static final String PROVIDER_NAME = 
"com.androidbook.contentex3.birthday";
static final String URL = "content://" + PROVIDER_NAME + 
"/friends";
static final Uri CONTENT_URI = Uri.parse(URL);
// fields for the database
static final String ID = "id";
static final String NAME = "name";
static final String BIRTHDAY = "birthday";
// integer values used in content URI
static final int FRIENDS = 1;
static final int FRIENDS_ID = 2;
DBHelper dbHelper;
// projection map for a query
private static HashMap<String, String> BirthMap;
// maps content URI "patterns" to the integer values that were 
set above
static final UriMatcher uriMatcher;
```

```
(Affiliated to Saurashtra University & Gujarat Technological University)
static{
       uriMatcher = new UriMatcher(UriMatcher.NO_MATCH);
 uriMatcher.addURI(PROVIDER_NAME, "friends", FRIENDS);
 uriMatcher.addURI(PROVIDER_NAME, "friends/#", 
FRIENDS_ID);
                   }
   // database declarations
   private SQLiteDatabase database;
   static final String DATABASE_NAME = "BirthdayReminder";
   static final String TABLE_NAME = "birthTable";
   static final int DATABASE_VERSION = 1;
   static final String CREATE_TABLE =
     " CREATE TABLE " + TABLE_NAME +
     " (id INTEGER PRIMARY KEY AUTOINCREMENT, " +
     " name TEXT NOT NULL, " +
     " birthday TEXT NOT NULL);";
   // class that creates and manages the provider's database
 private static class DBHelper extends SQLiteOpenHelper{
     public DBHelper(Context context) {
super(context, DATABASE_NAME, null, DATABASE_VERSION);
     // TODO Auto-generated constructor stub
                 }
@Override
public void onCreate(SQLiteDatabase db) {
// TODO Auto-generated method stub
     db.execSQL(CREATE_TABLE);
}
@Override
public void onUpgrade(SQLiteDatabase db, int oldVersion,
           int newVersion) {
// TODO Auto-generated method stub
     Log.w(DBHelper.class.getName(),
               "Upgrading database from version " + oldVersion + 
" to "
               + newVersion + ". Old data will be destroyed");
               db.execSQL("DROP TABLE IF EXISTS " + 
TABLE_NAME);
         onCreate(db);
}
 }
@Override
```

```
(Affiliated to Saurashtra University & Gujarat Technological University)
public int delete(Uri uri, String selection, String[] 
selectionArgs) {
           // TODO Auto-generated method stub
int count = \theta;
switch (uriMatcher.match(uri)){
    case FRIENDS:
          // delete all the records of the table
           count = database.delete(TABLE_NAME, selection, 
selectionArgs);
           break;
    case FRIENDS_ID:
        String id = uri.getLastPathSegment(); //gets the id
       count = database.delete(TABLE NAME, ID + " = " + id +(!TextUtils.isEmpty(selection) 
                 ? " AND (" +selection + ')' : ""), 
                 selectionArgs);
           break;
    default:
        throw new IllegalArgumentException("Unsupported URI " + 
uri);
                  }
getContext().getContentResolver().notifyChange(uri, null);
                            return count;
     }
@Override
public String getType(Uri uri) {
// TODO Auto-generated method stub
switch (uriMatcher.match(uri)){
          // Get all friend-birthday records
     case FRIENDS:
         return "vnd.android.cursor.dir/vnd.example.friends";
                // Get a particular friend
     case FRIENDS_ID:
         return "vnd.android.cursor.item/vnd.example.friends";
                            default:
     throw new IllegalArgumentException("Unsupported URI: " + 
uri);
                  }
     }
@Override
public Uri insert(Uri uri, ContentValues values) {
     // TODO Auto-generated method stub
```

```
(Affiliated to Saurashtra University & Gujarat Technological University)
long row = database.insert(TABLE_NAME, "", values);
     // If record is added successfully
      if(row > 0) {
            Uri newUri = 
ContentUris.withAppendedId(CONTENT_URI, row);
     getContext().getContentResolver().notifyChange(newUri, 
     null);
     return newUri;
 }
 throw new SQLException("Fail to add a new record into " + 
uri);
}
@Override
public boolean onCreate() {
// TODO Auto-generated method stub
Context context = getContext();
dbHelper = new DBHelper(context);
     // permissions to be writable
database = dbHelper.getWritableDatabase();
if(database == null)
      return false;
else
      return true; 
}
@Override
public Cursor query(Uri uri, String[] projection, String 
selection,
           String[] selectionArgs, String sortOrder) {
     // TODO Auto-generated method stub
     SQLiteQueryBuilder queryBuilder = new
SQLiteQueryBuilder();
                     // the TABLE NAME to query on
          queryBuilder.setTables(TABLE_NAME);
           switch (uriMatcher.match(uri)) {
                 // maps all database column names
                 case FRIENDS:
                     queryBuilder.setProjectionMap(BirthMap);
                    break;
                 case FRIENDS_ID:
                 queryBuilder.appendWhere( ID + "=" + 
                 uri.getLastPathSegment());
```
*(Affiliated to Saurashtra University & Gujarat Technological University)*

```
break;
              default:
               throw new IllegalArgumentException("Unknown URI "
+ uri);
                  }
              if (sortOrder == null || sortOrder == ""){
                  // No sorting-> sort on names by default
               sortOrder = NAME;
            }
Cursor cursor = queryBuilder.query(database, projection, 
selection,
                               selectionArgs, null, null, 
sortOrder);
  /**
          * register to watch a content URI for changes
    */
cursor.setNotificationUri(getContext().getContentResolver(), 
uri);
 return cursor;
     }
@Override
public int update(Uri uri, ContentValues values, String 
selection,
           String[] selectionArgs) {
     // TODO Auto-generated method stub
     int count = \theta;
     switch (uriMatcher.match(uri)){
      case FRIENDS:
          count = database.update(TABLE_NAME, values, 
selection, selectionArgs);
          break;
      case FRIENDS_ID:
          count = database.update(TABLE_NAME, values, ID +
                     " = " + uri.getLastPathSegment() + (!TextUtils.isEmpty(selection) ? " AND ("
+
                                   selection + ')' : ""),
                 selectionArgs);
      break;
      default:
           throw new IllegalArgumentException("Unsupported URI 
 + uri );
     }
```
*(Affiliated to Saurashtra University & Gujarat Technological University)*

```
getContext().getContentResolver().notifyChange(uri, null);
     return count;
     }
}
```
### **4) Register the Content Provider**

We should register our provider, so the application could read from and write to our provider. To set the permissions, it is needed to add the provider to the AndroidManifest.xml file using <provider> ... </provider> tags.

To add our provider, open AndroidManifest.xml file, at the last tab – named "AndroidManifest.xml" – and paste the following code.

<provider android:name=*"BirthProvider"*

android:authorities=*"com.androidbook.contentex3.birthday"*></pr ovider>

5) When an application wants to access the data of a ContentProvider, it makes a request. These requests are handled by the **[ContentResolver](http://developer.android.com/reference/android/content/ContentResolver.html)** object, which communicates with the ContentProvider as a client.

In our example, we add three functions (deleteAllBirthdays (View view), addBirthday(View view), showAllBirthdays(View view)) to have user interaction with the application. The user can add a new record in our provider, delete or show all of them.

```
Open 
src/com.javacodegeeks.android.contentprovidertest/MainAct
ivity. java and paste the following code.
```
**package** com.androidbook.contentex3;

**import** android.app.Activity;

```
import android.content.ContentValues;
import android.database.Cursor;
import android.net.Uri;
import android.os.Bundle;
```
*(Affiliated to Saurashtra University & Gujarat Technological University)*

```
import android.view.Menu;
import android.view.View;
import android.widget.EditText;
import android.widget.Toast;
public class Contentex3Activity extends Activity {
     /** Called when the activity is first created. */
    @Override
     public void onCreate(Bundle savedInstanceState) {
         super.onCreate(savedInstanceState);
         setContentView(R.layout.main);
     }
     public void deleteAllBirthdays (View view) {
            // delete all the records and the table of the 
database provider
       String URL = 
"content://com.androidbook.contentex3.birthday/friends";
       Uri friends = Uri.parse(URL);
       int count = getContentResolver().delete(friends, null, 
null);
     String countNum = "androidbook: "+ count +" records are 
deleted.";
     Toast.makeText(getBaseContext(),
                 countNum, Toast.LENGTH_LONG).show();
 }
     public void addBirthday(View view) {
          // Add a new birthday record
          ContentValues values = new ContentValues();
          values.put(BirthProvider.NAME,
           ((EditText)findViewById(R.id.name)).getText().toStri
           ng());
        values.put(BirthProvider.BIRTHDAY,
           ((EditText)findViewById(R.id.birthday)).getText().to
           String());
         Uri uri = getContentResolver().insert(
                      BirthProvider.CONTENT_URI, values);
         Toast.makeText(getBaseContext(),
```
*(Affiliated to Saurashtra University & Gujarat Technological University)*

```
"androidbook:" + uri.toString() + "inserted!", Toast.LENGTH_LONG).show();
 }
    public void showAllBirthdays(View view) {
                     // Show all the birthdays sorted by 
friend's name
   String URL = 
"content://com.androidbook.contentex3.birthday/friends";
   Uri friends = Uri.parse(URL);
   Cursor c = getContentResolver().query(friends, null, null, 
null, 
                                          "name");
   String result = "androidbook Results:";
  if (!c.moveToFirst()) {
             Toast.makeText(this, result+" no content yet!", 
                     Toast.LENGTH_LONG).show();
 }
else{
     do{
       result = result + "\n\frac{n}{r} +
          c.getString(c.getColumnIndex(BirthProvider.NAME)) +
                              " with id " +
          c.getString(c.getColumnIndex(BirthProvider.ID)) +
                              " has birthday: " + 
          c.getString(c.getColumnIndex(BirthProvider.BIRTHDAY)
          );
                         } while (c.moveToNext());
                         Toast.makeText(this, result, 
Toast.LENGTH_LONG).show();
 }
 }
}
```
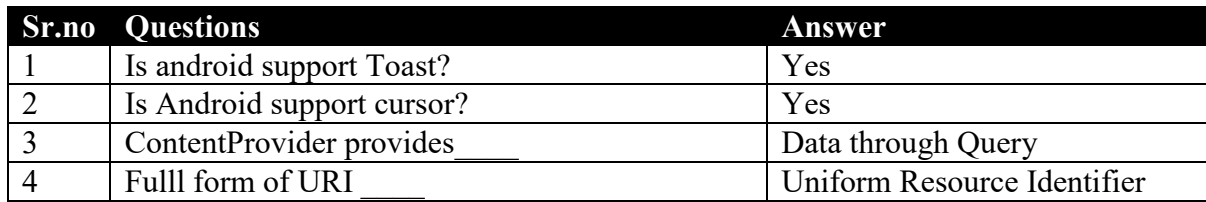